УДК 551.521.3

*Ю.Я. Матющенко, В.Е. Павлов*

**Программный комплекс селекции данных AERONET для определения радиационных параметров облаков**

*Y.I. Matyushchenko, V.E. Pavlov* 

**The Program Package of the AERONET Data Selection to Determine the Cloud's Radioactive Parameters** 

Представлено программное обеспечение для селекции наблюдательных данных сети AERONET по яркости неба в альмукантарате Солнца с целью отбора ситуаций разрывной облачности. Рассмотрены критерии отбора, приведены блок-схемы алгоритмов, интерфейс и описание работы компонентов комплекса.

*Ключевые слова:* атмосфера, селекция, аэрозоль, яркость, облачность.

**Введение.** Изучение влияния разрывной облачности на характеристики радиационных полей – актуальная проблема в связи с исследованиями в области общей циркуляции атмосферы, теории климата, метеорологии, а также при решении широкого круга прикладных задач атмосферной оптики [1–4].

Глобальная автоматизированная сеть мониторинга атмосферы AERONET развернута для получения и обработки данных с целью создания карты распределения аэрозоля по земному шару [5]. Одной из фундаментальных геофизических проблем, при решении которой могут быть использованы эти данные, является построение региональных аэрозольных моделей атмосферы. Специалистами NASA проводится селекция с целью исключения измерений яркости при сплошной и разрывной облачности. Однако анализ данных на сайте AERONET свидетельствует о наличии облачных образований.

Ранее авторами были предложены методические разработки для отбора безоблачных ситуаций, пригодных для построения аэрозольных моделей атмосферы и корректного восстановления оптических параметров аэрозольных частиц [6, 7]. Написано и апробировано соответствующее программное обеспечение [7–9]. Разработаны методы селекции ситуаций разрывной облачности, результаты которой могут быть использованы для строго количественного анализа оптических свойств облаков [10].

В настоящей работе представлен программный комплекс [11], который обеспечивает селекцию данных AERONET для последующего определения радиационных параметров облаков.

**Критерии безоблачного неба в альмукантарате Солнца.** Отбор безоблачных ситуаций выполняется по следующим критериям:

The paper presents software package for selection of the AERONET observed data of sky brightness in almancantar of the Sun to pick out situations of fractured cloudiness. Selection criteria are considered, the block diagrams of algorithms, interface and operation specification of complex components are presented.

*Key words:* atmosphere, selection, aerosol, brightness, cloud.

1. «Мягкий» критерий, суть которого в том, что необходимым условием отсутствия облаков является систематическое убывание яркости в интервале углов рассеяния от 2 до 90° и ее возрастание при углах более  $120^0$ .

2. «Жесткий» критерий заключается в проверке гладкости угловой зависимости градиента яркости и позволяет обнаруживать малоконтрастные облачные образования (с яркостью выше яркости безоблачного неба на 1–2%).

3. Суть «дополнительного» критерия в том, что яркость в симметричных относительно солнечного вертикала точках при отсутствии облака должна быть одинакова.

**Критерии отбора облачных ситуаций.** Селекция ситуаций разрывной облачности включает несколько этапов.

1. Изначально обработке подвергаются данные, не прошедшие селекцию безоблачного неба, т.е. на первом этапе для отбора облачных ситуаций используются описанные выше критерии безоблачности.

2. С помощью «мягкого критерия» выбираются такие кривые яркостей, для которых наблюдается неравномерность убывания яркости с увеличением угла рассеяния в какой-либо одной полуплоскости углов азимута, что говорит о наличии разрывной облачности.

3. Отбираются кривые яркости, для которых величина контраста не менее 0,3 хотя бы в одном угле азимута данной кривой. Контрасты отображают различие в величинах симметричных яркостей и вычисляются по формуле

 $k(\Psi) = |(B(\Psi) - B(360^{\circ} - \Psi))|/B_{min}$ 

где  $B_{\text{min}}$  – меньшее значение яркости  $B(\Psi)$  либо  $B(360^{\circ} - \Psi)$ ;  $\Psi$  – угол азимута.

4. Отыскиваются кривые яркостей по длинам волн, принадлежащие одной серии измерений. Наличие полной серии в массиве облачности, плюс тот факт, что облачность зафиксирована в синей и красной областях спектра, значительно повышают достоверность обнаружения облачных образований.

5. Проверка соответствия величины контраста значению не менее 0,3 хотя бы для одного угла азимута найденной полной серии измерений.

Выбор средства разработки. В качестве инструмента для реализации программного комплекса было выбрано приложение Microsoft Excel со встроенным языком программирования Visual Basic for Application (VBA). Причины данного выбора следующие:

- использование распространенного, по сути, стандартного приложения;

- наличие простого встроенного языка программирования;

- некритичность выполняемой задачи селекции к скорости обработки данных;

- удобство визуального контроля результатов в табличной форме;

- возможность оперативного применения функций электронной таблицы;

- простота организации интерфейса пользователя.

Состав и описание компонентов программного комплекса. В состав программного комплекса входят программы:

- чтения исходных данных;

- селекции безоблачных данных;

- селекции ситуаций явной облачности;

- вычисления промежуточных и выходных массивов:

- вычисления окончательных результатов селекции.

Программа чтения исходных данных. Основная задача этого компонента - выбор и открытие файла альмукантарата и вывод его в табличной форме на лист Microsoft Excel. Оперативность и удобство при выборе файлов обеспечены использованием диалогового окна открытия файлов, что значительно облегчает и ускоряет поиск. Для настройки диалогового окна с фильтрацией файлов \*.alm. использован метод GetOpenFileName объектной модели Microsoft Excel [12]. Для того чтобы команда «Открыть» вызывала не процедуру открытия файла, а процедуру преобразования и вывода текстового файла на лист Excel, был задействован метод OpenText класса Workbooks [13, 14].

Программа селекции безоблачных данных AERONET подробно описана в [7, 9]; отличие данной версии в том, что она написана на языке VBA.

Программа селекции ситуаций явной облачности. Входными данными для этой программы являются два массива: исходных кривых яркостей и кривых безоблачного неба. Селекция выполняется отдельно для каждой длины волны, так как интерес представляют прежде всего цветовые характеристики исследуемых рядов яркости.

При отборе кривых, не совпадающих по дате и времени измерения с безоблачными кривыми, из исходного массива выбираются значения яркостей, соответствующие углам азимута массива безоблачного неба, исключая область ореола. Диапазон углов азимута массива контрастов определяется от начального значения до минимума яркости кривой, который лежит в пределах 90 ÷ 120 градусов, соответственно, диапазон углов контрастов 10 ÷ 90 градусов.

Следует отметить, что, согласно представленному алгоритму, отбраковке подлежат и кривые яркостей, для которых систематическое убывание имеет место в обеих полуплоскостях, т.е. соответствующих «мягкому» критерию безоблачности. Наличие таких кривых объясняется тем, что они не прошли проверку в программе селекции безоблачных данных по одному из оставшихся критериев - «жесткому» либо «дополнительному».

Блок-схема алгоритма программы приведена на рисунке 1.

Программа вычисления промежуточных и выходных массивов. Блок-схема алгоритма программы представлена на рисунке 2.

В данной блок-схеме полная серия измерений означает, что в серии присутствуют все четыре кривых (по длинам волн). Как показывает анализ достаточно большого числа файлов AERONET, фотометр проходит полный круг в альмукантарате Солнца за время чуть больше минуты (время сканирования небосвода на одной длине волны), а полная серия из четырех проходов занимает около 5 минут, зенитный угол при этом изменяется не более чем на 1 градус. По этим данным выполняется сведение массивов соответствующих длин волн в единый с полными сериями измерений. В процессе вычислений результаты в виде промежуточных и выходных массивов выводятся на листы книги MS Excel.

При анализе контрастов программа оставляет в массиве только те полные группы контрастов (т.е. контрасты для 4-х кривых полной серии измерений), значения которых не менее 0,3 для всей группы хотя бы в одном азимутальном угле.

Программа вычисления окончательных результатов селекции. Исходными данными для программы являются выходные массивы разностей симметричных яркостей, чистого неба, разрывной облачности, полученные программой вычисления промежуточных и выходных массивов, предварительно отфильтрованные для одной длины волны.

После объединения данных в массивы по группам азимутальных углов  $10^{\circ} \div 30^{\circ}$ ,  $40^{\circ} \div 60^{\circ}$ ,  $70^{\circ} \div 90^{\circ}$ для каждого из указанных массивов вычисляются среднее геометрическое яркостей и среднеквадратичные отклонения среднего геометрического яркостей в четырех длинах волн. Окончательные результаты выводятся в табличной форме и в виде диаграмм на лист MS Excel.

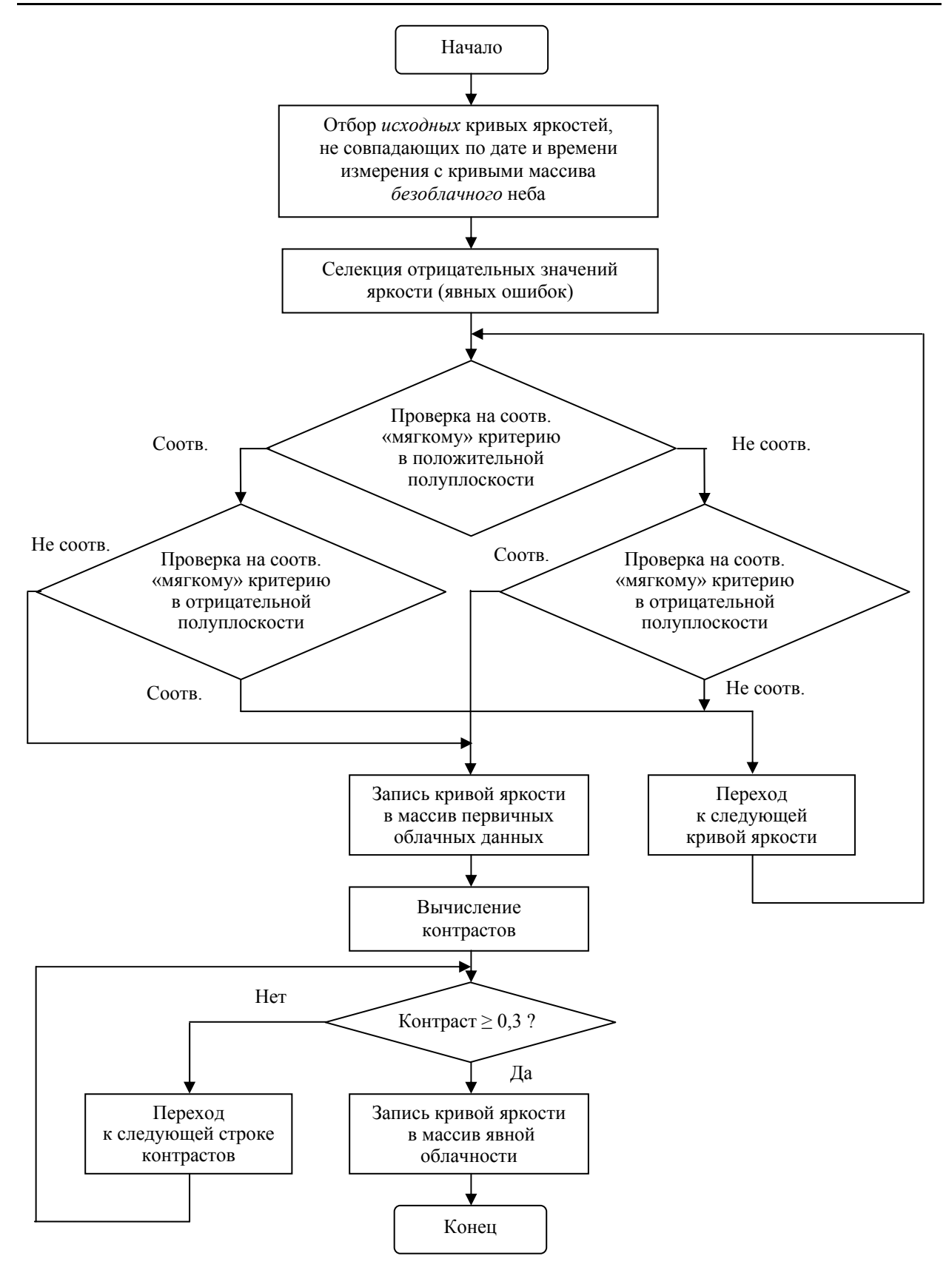

Рис. 1. Блок-схема программы селекции ситуаций явной облачности

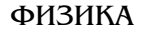

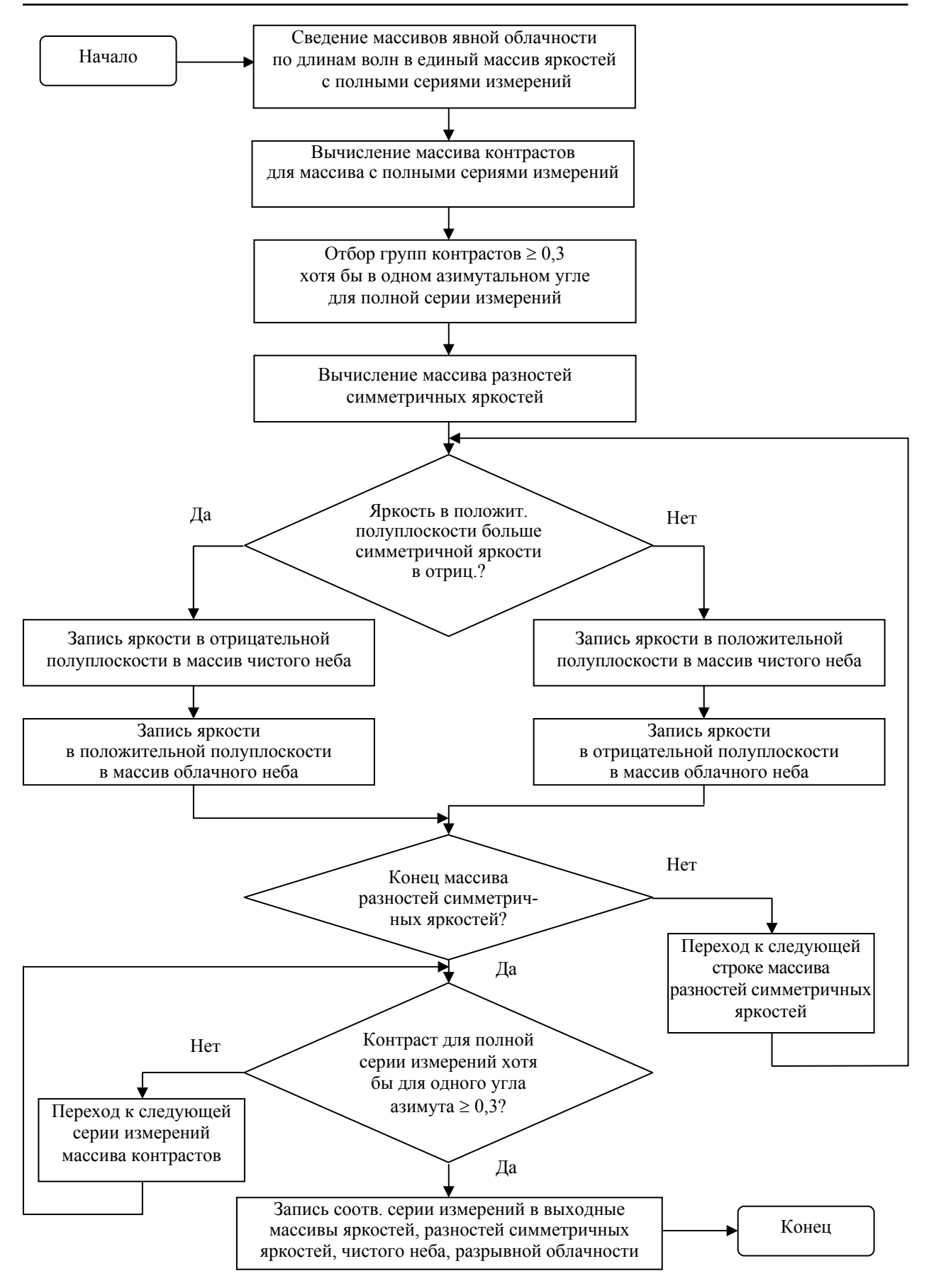

Рис. 2. Блок-схема программы вычисления промежуточных и выходных массивов

**Интерфейс пользователя программного комплекса.** Основные требования к интерфейсу:

– оперативный поиск и выбор исходных файлов AERONET;

– удобный запуск программ нажатием кнопки на панели инструментов;

– фильтрация массивов по длине волны;

– возможность просмотра результатов в табличном и графическом виде;

– сохранение результатов в файле Microsoft Excel в формате \*.xls;

Таблица 1

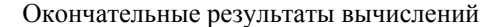

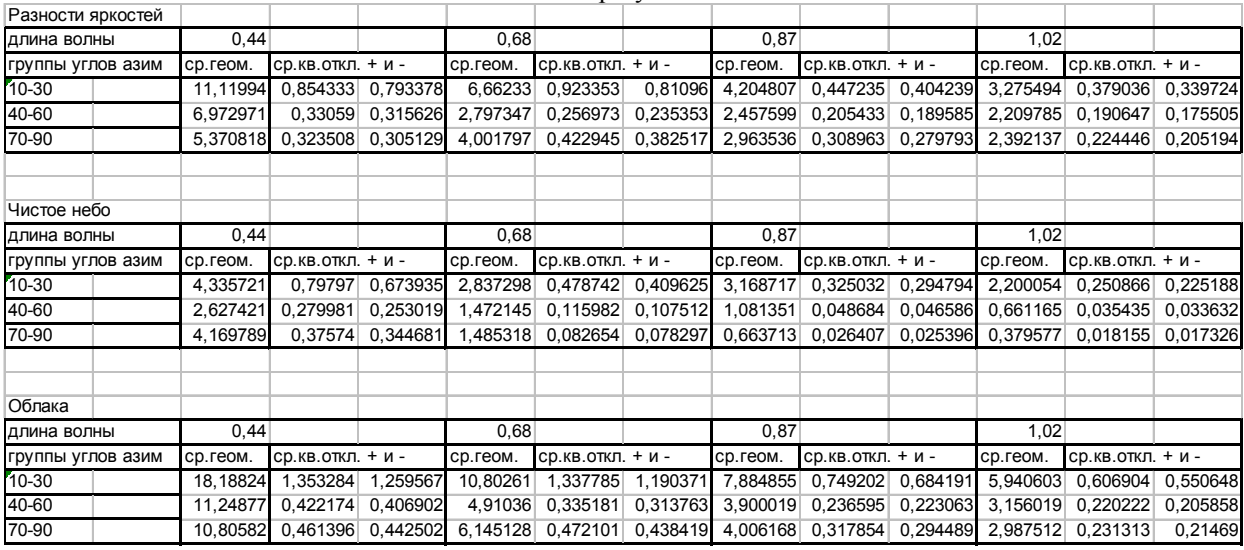

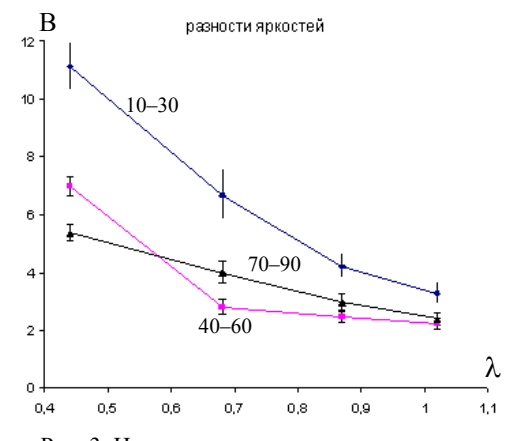

Рис. 3. Цветовые характеристики массива разностей симметричных яркостей

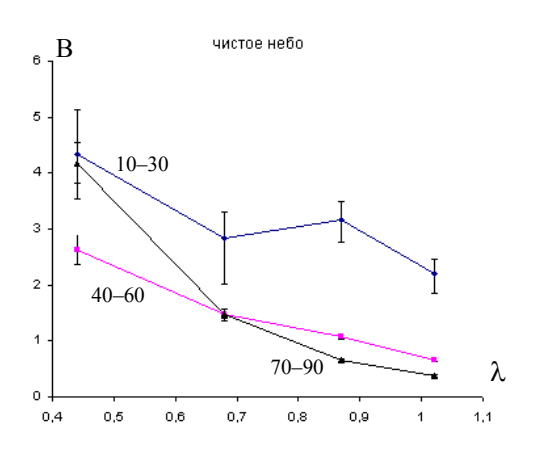

Рис. 4. Цветовые характеристики массива чистого неба

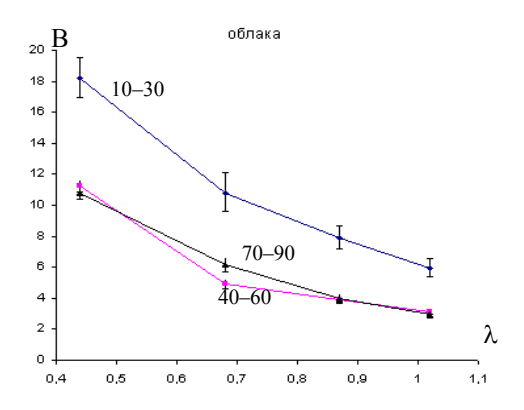

Рис. 5. Цветовые характеристики массива облаков

Загружаемый файл программы Microsoft Excel содержит базовый набор именованных листов, на которые выводятся при открытии либо после обработки соответствующие массивы данных. Оперативность в работе обеспечивается пользовательской панелью инструментов, которая содержит многокаскадное меню для запуска программ – компонентов комплекса, очистки указанных листов, сохранения рабочей книги Excel.

**Селекция данных AERONET с использованием программного комплекса.** Работа комплекса была проверена на реальных данных глобальной сети AERONET. Проведена селекция облачности для нескольких географических точек планеты. В таблице 1 и на рисунках 3–5 показаны окончательные результаты вычислений в табличном и графическом виде для географической точки Tahiti (Тихий океан).

## Библиографический список

1. Лившиц Г.Ш. Рассеяние света в атмосфере. - Алма-Ата. 1973.

2. Аэрозоль и климат / под ред. К.Я. Кондратьева. -Л., 1991.

3. Изменение климата. Научные аспекты [Электронный pecypc]. - URL: http://junkscience.com/ipcc\_tar/index- $2 \text{.html}$ 

4. Физика атмосферных аэрозольных систем [Электронный pecypc]. - URL: http://window.edu.ru/window/ library?p rid=30057

5. Goddard Space Flight Center [Электронный реcypc]. - URL: http://aeronet.gsfc.nasa.gov. - Яз. англ.

6. Матющенко Ю.Я., Ошлаков В.К., Павлов В.Е. О селекции данных AERONET. Ч. 1: Обоснования методик // Оптика атмосферы и океана. - 2006. - Т. 19, №4.

7. Матющенко Ю.Я. Методы селекции и коррекции экспериментальных данных AERONET по яркости неба: автореф. дис. ... канд. физ.-мат. наук. - Барнаул, 2007.

8. Матющенко Ю.Я., Павлов В.Е. Программный комплекс селекции данных яркости при мониторинговых наблюдениях: св-во о гос. регистрации программы для ЭВМ №2008611921 от 17.04.2008.

9. Матющенко Ю.Я., Павлов В.Е. Программный комплекс селекции данных AERONET // Известия АлтГУ. - $2008. - N<sub>2</sub>1.$ 

10. Матющенко Ю.Я., Павлов В.Е. Селекция данных AERONET для исследования оптических параметров облаков // Аэрозоли Сибири. XVII Рабочая группа. - Томск, 2010.

11. Матющенко Ю.Я., Павлов В.Е. Программный комплекс определения радиационных параметров облаков при мониторинговых наблюдениях: св-во о гос. регистрации программы для ЭВМ №2009616558 от 25.11.2009.

12. Интернет Университет информационных технологий. Биллиг В.А. Основы офисного программирования и язык VBA [Электронный ресурс]. - URL: http://www.intuit.ru/ department/office/vba2000/12/1.html.

13. Колесов А., Павлова О. Интеграция VBA в бизнесприложения независимых разработчиков [Электронный  $pecyc$ ].  $-$  URL: http://www.compress.ru.

14. Лекции для изучения VBA (Visual Basic for Applications) [Электронный ресурс]. - URL: http://www.vbahelp.ru.